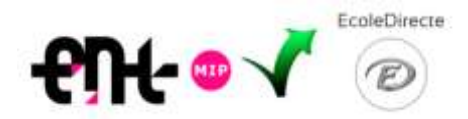

**Premier accès à ECOLE DIRECTE** (Notes, Relevés de notes, Bulletins…) **depuis l'ENT :**

**2 cas de figure** pour associer vos comptes ENT et EcoleDirecte

**Vous vous êtes déjà connecté au moins une fois à ECOLDE DIRECTE :**

Vous vous êtes déjà connecté à EcoleDirecte via le site [https://www.ecoledirecte.com](https://www.ecoledirecte.com/) avec la fenêtre cicontre, et vous avez donc changé vos identifiant et mot de passe provisoires fournis par le collège ; ce sont ces **nouvelles données personnelles** qu'il faut alors rentrer une première - et unique - fois via l'ENT afin d'associer les deux comptes (ne plus tenir compte des données provisoires fournies par le collège à ce stade) :

EcoleDirecte **Service** Mid-Waller

- 1. Se connecter à son compte **ENT**
- 2. Sélectionner le menu **SCOLARITE ECOLE DIRECTE**
- 3. Dans la nouvelle fenêtre qui s'ouvre, à la 1ère connexion, remplir les champs obligatoires :
	- a. **Identifiant EcoleDirecte** (celui que vous avez choisi)
	- b. **Mot de passe EcoleDirecte** (celui que vous avez choisi)
	- c. Cliquer sur « **Associer mon compte** »

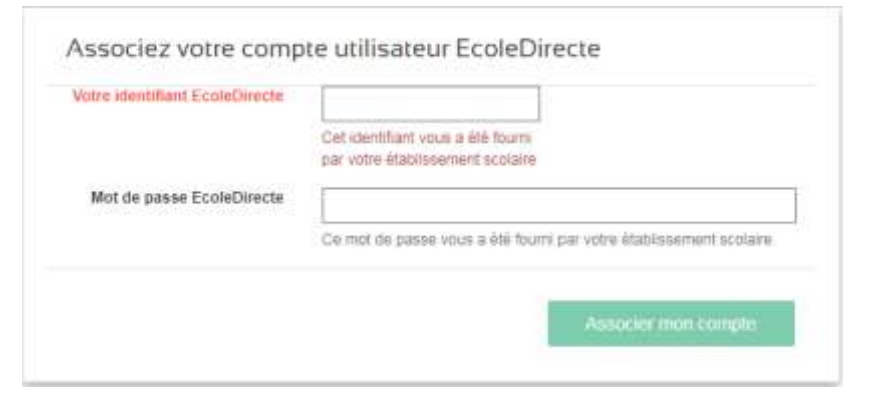

d. Ca y est ! Dorénavant l'accès à Ecole Directe se fera facilement et automatiquement depuis votre ENT, sans avoir à vous identifier deux fois, et via le menu **SCOLARITE ECOLE DIRECTE**.

**Vous ne vous êtes pas encore connecté à ECOLE DIRECTE :**

Munissez-vous de vos identifiant et mot de passe provisoires Ecole Directe fournis par le collège :

- 1. Se connecter à son compte **ENT**
- 2. Sélectionner le menu **SCOLARITE ECOLE DIRECTE**
- 3. Dans la nouvelle fenêtre qui s'ouvre, à la 1ère connexion, remplir les champs obligatoires :
	- a. **Identifiant EcoleDirecte** fourni par le collège
	- b. **Mot de passe EcoleDirecte** (taper aussi les tirets " ")
	- c. Cliquer sur « **Associer mon compte** »

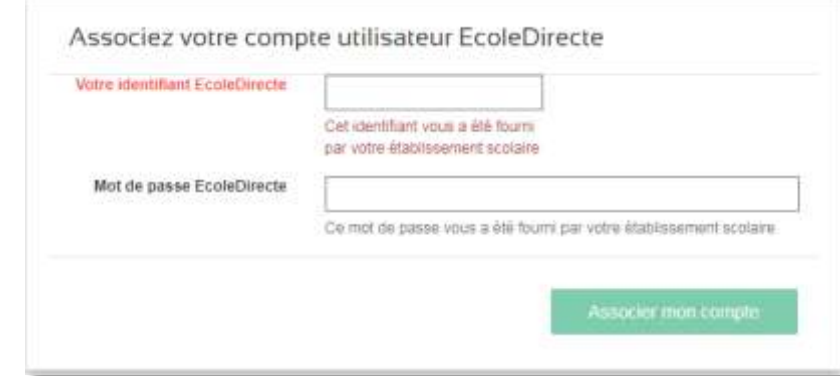

d. Ca y est ! Dorénavant l'accès à Ecole Directe se fera facilement et automatiquement depuis votre ENT, sans avoir à vous identifier deux fois, et via le menu **SCOLARITE ECOLE DIRECTE**.